# **appimage-builder**

*Release 0.9.2*

**Apr 14, 2022**

# First steps

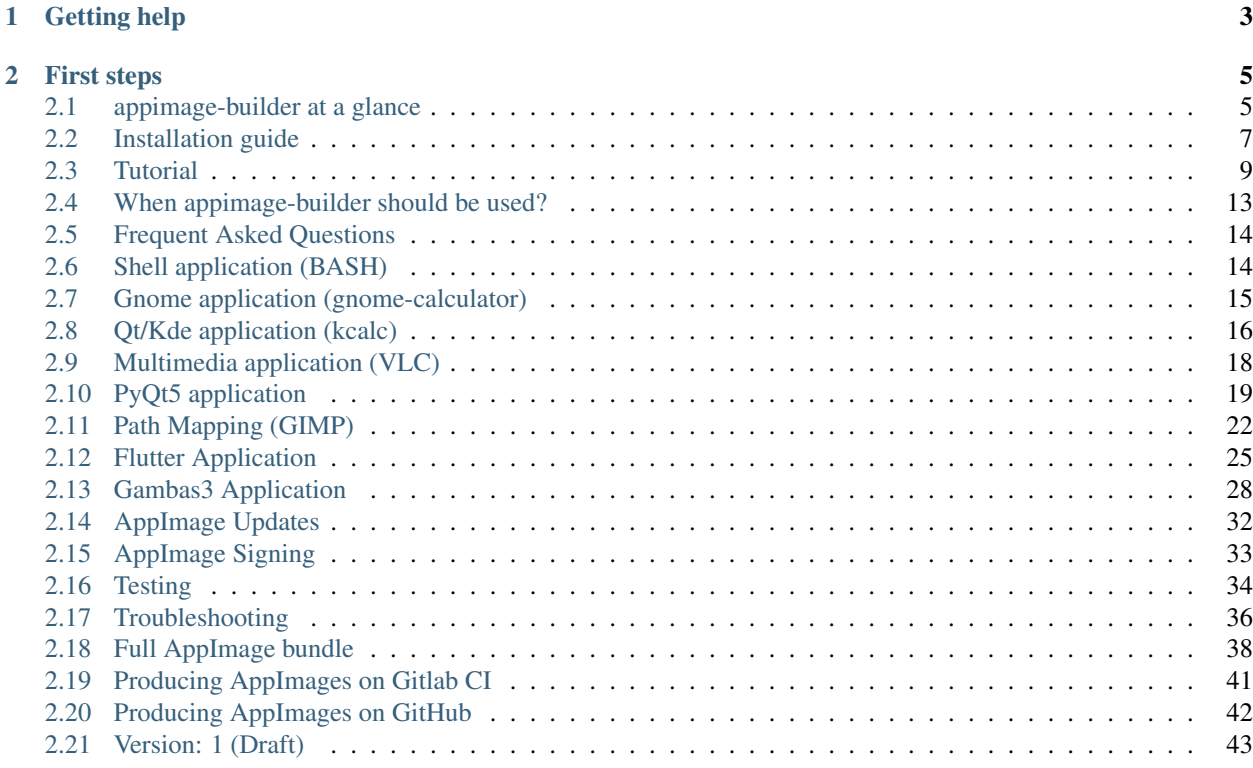

appimage-builder is a novel tool for creating AppImages. It uses the system package manager to resolve the application dependencies and creates a complete bundle. It can be used to pack almost any kind of applications including those made using: C/C++, Python, and Java.

#### Featuring:

- Real GNU/Linux packaging (no more distro packaging)
- Simple recipes
- Simple workflow
- Backward and forward compatibility
- One binary, many target systems.

For information about the AppImage packaging format visit: <https://appimage.org/>

# CHAPTER 1

# Getting help

<span id="page-6-0"></span>Having trouble? We'd like to help!

- Try the *[FAQ](#page-17-0)* it's got answers to some common questions.
- Ask or search questions in [StackOverflow using the AppImage tag.](https://stackoverflow.com/tags/AppImage)
- Ask or search questions in the [AppImage subreddit.](https://www.reddit.com/r/appimage/)
- Ask a question in the [#appimage IRC channel.](irc://libera.chat/appimage)
- Report bugs with appimage-builder in our [issue tracker.](https://github.com/AppImageCrafters/appimage-builder/issues)

# CHAPTER 2

# First steps

# <span id="page-8-1"></span><span id="page-8-0"></span>**2.1 appimage-builder at a glance**

*appimage-builder* is a tool for packaging other applications into AppImages. Any kind of application can be packaged using this tool and unlike [other AppImage creation tools](https://github.com/linuxdeploy/) it can be used in modern systems and the resulting bundle will be backward compatible.

NOTICE: Only GNU/Linux distributions that contains the APT package manager are supported. In the future other package managers will be added.

# **2.1.1 Walk-through of an example** *appimage-builder* **recipe**

*appimage-builder* uses a recipe to configure the AppImage creation process. Here's an example of a recipe for building a Bash AppImage:

```
version: 1
AppDir:
 path: ./AppDir
 app_info:
   id: org.gnu.bash
   name: bash
   icon: utilities-terminal
   version: 4.4.20
   exec: bin/bash
   exec_args: $@
 apt:
   arch: amd64
   sources:
     - sourceline: 'deb [arch=amd64] http://archive.ubuntu.com/ubuntu/ bionic main'
       key_url: 'http://keyserver.ubuntu.com/pks/lookup?op=get&
 ˓→search=0x3b4fe6acc0b21f32' (continues on next page)
```

```
include:
      - bash
      - coreutils
    exclude:
      - dpkg
  test:
    centos:
      image: appimage-builder/test-env:centos-7
      command: "./AppRun -c \"ls\""
      use_host_x: True
AppImage:
  update-information: None
  sign-key: None
  arch: x86_64
```
Put this in a file named *appimage-builder.yml* and run the tool using the following command:

appimage-builder --recipe appimage-builder.yml --skip-test

When this finishes you will have in current working directory an AppImage file like this: *bash-4.4.20 x86\_64.AppImage*

To execute it just do:

```
./bash-4.4.20-x86_64.AppImage
```
# **2.1.2 What just happened?**

When you ran the command appimage-builder --recipe appimage-builder.yml the tool read the recipe file and executed the following tasks:

#### **1. APT configuration**

An APT configuration will be generated in the appimage-builder-cache directory. This directory will hold a cache of the resources used to build the AppImage. In the listed sources will be configured as APT sources and the keys will be added to an internal keyring.

Then apt update will be executed using the newly created configuration.

The packages listed in the AppDir  $\gg$  apt  $\gg$  exclude section will be set as 'Installed' in the APT configuration to prevent their inclusion.

#### **2. Binaries deployment**

The packages listed in the AppDir >> apt >> include along with their dependencies will be downloaded and deployed into de *AppDir path*. Only the *glibc* packages will be deployed to an special location on *opt/libc* so they can be easily ignored at runtime.

#### **3. Runtime Setup**

This step has the purpose of making all the embed resources available to the application at runtime. Therefore it's aid by a set of helpers that are activated depending on whether some binaries are found. Those helpers will add configuration files to the bundle and set the required environment variables to the *.env* file.

By example the Qt helper will be used if *libQt5Core.so.5* is found. This Qt helper will create the required *qt.conf* files to ensure that the Qt plugins are properly resolved.

Finally the AppRun and libapprun\_hooks.so files are added. The first one loads the *.env* file and executes the application. The other makes sure that the environment configuration that is required to execute your AppImage doesn't propagate to other applications executed.

#### **4. Tests**

Once the binaries and the runtime configuration are in place the AppDir is considered completed and can be executed as follows: AppDir/AppRun. This is the same command used by the AppImage runtime to start the application. At this point *appimage-builder* proceeds to run the tests cases described in AppDir >> test. In each test case the command specified at AppDir >> test >> (test name) >> command is executed inside a container made of the image specified at AppDir >> test >> (test name) >> image. This allow us to test how will behave the application in different systems without the need create a virtual machine.

#### **5. Bundling**

Finally the whole AppDir is compressed into an squashfs file and appended to a runtime binary. This binary does the function of mounting the bundle at runtime and calling the AppRun in it. It also contains the update information and signature of the AppImage.

To perform this tasks appimagetool is used. If everything went OK, the output should be a nice AppImage file.

# **2.1.3 What else?**

You have seen how to make recipe for Bash and how it's used to build an AppImage. But this is just the surface. With appimage-builder you can create recipes for almost any kind of glibc based applications. We invite you to check the examples sections to see other recipes for different frameworks and technologies.

Also it's important to say that contents of your bundle are not limited to those resources available in some APT repository. You can also include self build binaries, check the script section in the recipe specification for more details.

# **2.1.4 What's next?**

The next steps for you is to *[install appimage-builder](#page-10-0)*, *[follow through the tutorial](#page-12-0)* to learn how to create recipes for more complex applications and join the *[appimage community](#page-6-0)*.

Thanks for your interest!

# <span id="page-10-0"></span>**2.2 Installation guide**

The project is built using Python 3 and uses various command-line applications to fulfill its goal. Depending on the host system and the recipe the packages providing such applications may vary.

# **2.2.1 Installing dependencies**

#### **Debian/Ubuntu**

```
sudo apt install -y python3-pip python3-setuptools patchelf desktop-file-utils libgdk-
˓→pixbuf2.0-dev fakeroot strace fuse
# Install appimagetool AppImage
sudo wget https://github.com/AppImage/AppImageKit/releases/download/continuous/
˓→appimagetool-x86_64.AppImage -O /usr/local/bin/appimagetool
sudo chmod +x /usr/local/bin/appimagetool
```
#### **Archlinux**

```
sudo pacman -Sy python-pip python-setuptools binutils patchelf desktop-file-utils gdk-
˓→pixbuf2 wget fakeroot strace
```

```
# Install appimagetool AppImage
sudo wget https://github.com/AppImage/AppImageKit/releases/download/continuous/
˓→appimagetool-x86_64.AppImage -O /usr/local/bin/appimagetool
sudo chmod +x /usr/local/bin/appimagetool
```
# **2.2.2 Installing appimage-builder**

Installing latest tagged release:

sudo pip3 install appimage-builder

Installing development version:

sudo pip3 install git+https://github.com/AppImageCrafters/appimage-builder.git

#### **2.2.3 Docker**

There is a docker image with appimage-builder ready to be used at hub.docker.com.

Use the following command to get it:

docker pull appimagecrafters/appimage-builder:latest

#### **Install appimagetool**

There is an issue in the AppImage runtime format that prevents it proper execution inside docker containers. Therefore we must use the following workaround to make *appimagetool* work properly.

```
# Install appimagetool AppImage
sudo wget https://github.com/AppImage/AppImageKit/releases/download/continuous/
˓→appimagetool-x86_64.AppImage -O /opt/appimagetool
# workaround AppImage issues with Docker
```

```
cd /opt/; sudo chmod +x appimagetool; sed -i 's|AI\x02|\x00\x00\x00|' appimagetool;
˓→sudo ./appimagetool --appimage-extract
sudo mv /opt/squashfs-root /opt/appimagetool.AppDir
sudo ln -s /opt/appimagetool.AppDir/AppRun /usr/local/bin/appimagetool
```
# <span id="page-12-0"></span>**2.3 Tutorial**

In this page is explained how to build an AppImage for a simple Qt/Qml application. The tutorial is meant to be performed in a Ubuntu (18.04 or newer) system where appimage-builder have been installed. Check the *[Installation](#page-10-0) [guide](#page-10-0)* for instructions. The application code can be found [here.](https://www.opencode.net/azubieta/qt-appimage-template)

# **2.3.1 Compiling the sources**

The first step in our process is to build the application binaries. We will set the install prefix to '/usr' as appimagebuilder expects to find the application resources (desktop entry and the icon) in their standard paths.

```
# install build dependencies
sudo apt-get install git cmake zlib1g-dev qtdeclarative5-dev qml-module-qtquick2 qml-
˓→module-qtquick-window2 qml-module-qtquick-layouts qml-module-qtquick-layouts qml-
˓→module-qtquick-controls2
# get the application source code
git clone https://www.opencode.net/azubieta/qt-appimage-template.git
# step into the application source code dir
cd qt-appimage-template
# configure the build in 'release' mode using '/usr' as prefix
cmake . -DCMAKE_BUILD_TYPE=Release -DCMAKE_INSTALL_PREFIX=/usr
# compile the application
make
```
# **2.3.2 Preparing the AppDir**

We will use the [DESTDIR](https://www.gnu.org/prep/standards/html_node/DESTDIR.html) make variable to install the binaries using a root different than '/'. Notice that while many build toolchains such as cmake support this variable it's not standard.

```
# install the application to 'AppDir'
make install DESTDIR=AppDir
```
After installing the application into the AppDir we need to verify that it works as expected. Therefore we will execute it and manually check that the application windows shows and all the components are visible and functional.

If the application fails to run or doesn't shows a window when executed you will need to investigate and solve the issue before continuing. Notice that applications must be relocatable in order to be put inside and AppImage.

```
# execute the application
AppDir/usr/bin/appimage-demo-qt5
```
# **2.3.3 Generating the recipe**

appimage-builder is capable of inspecting the runtime dependencies of a given application to create a recipe for packaging it as AppImage. This can be done using the --generate argument as follows:

```
# run recipe generation assistant
$ appimage-builder --generate
```
The tool will prompt a questionnaire to gather the minimal required information to execute the application. If the a desktop entry is found in the AppDir it will be used to fill the fields but you will be able to edit all the values. Make sure of specifying the executable path properly otherwise the execution will fail.

```
> Basic Information :
> ? ID [Eg: com.example.app] : appimage-demo-qt5
> ? Application Name : AppImage Demo Qt5
> ? Icon : appimage-demo-qt5
> ? Version : latest
> ? Executable path relative to AppDir [usr/bin/app] : usr/bin/appimage-demo-qt5
> ? Arguments [Default: $@] : $@
> ? Update Information [Default: guess] : guess
> ? Architecture : amd64
```
Once the questionnaire is completed the application will be executed. At this point ,ake sure here to test all your applications features so all the external resources it may use are accessed and detected by the tool. Once your are done testing close the application normally.

The tool will filter the accessed files, map them to deb packages and refine list to only include those packages that are not dependencies of others already listed in order to reduce the list size. Finally the recipe will be wrote in a file named AppImageBuilder.yml located in the current working directory.

# **2.3.4 Creating the AppImage**

Once you have a recipe in place you can call appimage-builder to create the final AppImage. The tool will perform the following steps:

#### **Script step**

Recipes can include an optional section name script. This can be used to perform the installation of our application binaries to the AppDir. This is not created by the generator but you can edit the AppImageBuilder. yml file and add the following code before calling *appimage-builder*.

This step can be skip using the *–skip-script* argument.

```
script: |
   # remove any existent binaries
   rm AppDir | true
   # compile and install binaries into AppDir
   cmake . -DCMAKE_BUILD_TYPE=Release -DCMAKE_INSTALL_PREFIX=/usr
   make install DESTDIR=AppDir
```
#### **Build step**

This is where the major part of the job is done. The tool will proceed to gather all the dependencies and to configure the final bundle. Here are some of the actions it will perform:

- setup an independent apt configuration to resolve dependencies and download the packages
- download the packages
- extract the packages into the AppDir
- copy any other file that wasn't found in a package (the ones listed in files > include )
- remove excluded files (files > exclude)
- configure the runtime environment which includes:
	- configure Qt and other frameworks/modules/libraries present in the bundle
	- setup the library and binary paths (LD\_LIBRARY\_PATH and PATH environment variables)
	- setup the ld-linux interpreter and deploying the [custom AppRun](https://github.com/appimagecrafters/AppRun) to ensure backward compatibility

```
# create the AppImage
appimage-builder --recipe AppImageBuilder.yml
```
Note: This step can be skip by passing the argument --skip-build.

#### **Test step**

The only way of ensuring that our application will run a given GNU/Linux distribution is by testing it. The tool can make use of docker to run the AppDir that was created in the build step in different systems according to the specifications on the recipe test section.

```
# test section example
test:
    fedora:
      image: appimagecrafters/tests-env:fedora-30
      command: ./AppRun
      use_host_x: true
    debian:
      image: appimagecrafters/tests-env:debian-stable
      command: ./AppRun
      use_host_x: true
    arch:
      image: appimagecrafters/tests-env:archlinux-latest
      command: ./AppRun
      use_host_x: true
    centos:
      image: appimagecrafters/tests-env:centos-7
      command: ./AppRun
      use_host_x: true
    ubuntu:
      image: appimagecrafters/tests-env:ubuntu-xenial
      command: ./AppRun
      use_host_x: true
```
The application will be executed in each one of the systems listed above. You will have to manually verify that everything works as expected and close the application so the tests can continue.

Note: The tool will use a set of docker images that can be found here: [docker test environments](https://hub.docker.com/r/appimagecrafters/tests-env)

Note: Downloading the docker images may take a while the first time and the application may seem idle. Please be patient or manually download the images using docker pull <image>

Warning: Docker must be installed in the system and the user must be able to use it without root permissions. Use the following snippet to allow it.

```
# install docker
sudo apt-get install docker.io
# give non root permissions
sudo groupadd docker
sudo usermod -aG docker $USER
 restart the your system
```
Note: This step can be skip by passing the argument  $--skip-to-1$  Note: You would like to use this argument when creating scripts for packaging your software using Gitlab-Ci, GitHub Actions or other build service.

#### **AppImage step**

The tool will make use of appimagetool to generate the final ApppImage file. The resulting file should be located in the current working directory.

Congratulations, you should have a working AppImage at this point!

Note: This step can be skip by passing the argument  $--$ skip-appimage.

# **2.3.5 Refining the recipe**

While the  $-$ -generate argument can be used to create an initial working recipe you will like to inspect and refine its contents. By example is common to find theme packages being included when those are something quite distribution specific. You can try removing those packages and run appimage-builder again (without the  $-$ -generate argument) to validate that the resulting bundle is still functional. Repeat the process until you're happy with the result.

Some libc related files may also be found in the file  $\ge$  include section. Those can be safely excluded most of the times but remember to test.

### **2.3.6 What's next**

The next steps for you is to learn how to do *[AppImage Updates](#page-35-0)* and *[AppImage Signing](#page-36-0)*. You may also want to check the recipe specification *[Version: 1 \(Draft\)](#page-46-0)* for advanced tuning.

Thanks for your interest!

# <span id="page-16-0"></span>**2.4 When appimage-builder should be used?**

appimage-builder uses a new approach for creating AppImages which is based on:

- bundling almost every dependency inside the AppImage (including glibc and family)
- selecting at runtime the newer glibc version to be used while running the bundled app using a custom AppRun
- excluding by default drivers and using the system ones at runtime
- restoring the environment variables while calling external binaries using function hooks
- patching paths on function calls at runtime using function hooks

This allows creating backward and forward compatible bundles with little effort if compared to other existent solutions where the developer has to setup or tweak a build environment and finding/making backports of their app dependencies.

But this approach also has drawbacks, bundling everything means:

- AppImage will be at least 30Mb bigger
- critical software such as libssl will be frozen into the bundle

# **2.4.1 When should I NOT use appimage-builder?**

• The target application can be built on the oldest and still maintained LTS distribution.

You will get an smaller bundle that will require less updates using other AppImage creation tools such as [linuxdeploy](https://github.com/linuxdeploy/)

# **2.4.2 When should I use appimage-builder?**

- You require using cutting edge technologies that cannot be found on the oldest and still maintained LTS distribution
- You depend on binaries with fixed paths in their code
- You want to do a cross-build

In general it's quite safe to use appimage-builder as long as you know the implications. Below you will find some recommendations to mitigate those issues.

# **2.4.3 Issues mitigation and other considerations**

#### **1. Critical software frozen inside the bundle**

This is the most important issue on the approach used by appimage-builder. The application author must take the responsibility of updating this software when required. Therefore, it's recommended to:

- use a trusted binary source such as the Debian/Ubuntu repositories
- setup a continuous integration mechanism to recreate bundles when required
- set the update information on the AppImage bundles
- encourage/notify final users to update their bundles with regularity

#### **2. Extra size**

As libc and other libs that are traditionally excluded from AppImages are now bundled the final size is about 30Mb more. Also, as the system package manager is used to resolve dependencies some non-required software may be also deployed. It's recommend to inspect the bundles manually after they are created. There will be a *.bundle* file in the AppDir root with the information of the packages that were included.

To exclude some non-required pacakge use the exclude section of the *[apt](#page-48-0)* instruction.

# <span id="page-17-0"></span>**2.5 Frequent Asked Questions**

# **2.5.1 What kind of application I can pack as AppImage?**

In theory every kind of application no matter the technology used to build it. But some of then are a bit complex. Join our *[community](#page-6-0)* to get some help.

### **2.5.2 What systems are supported?**

Currently only Debian or Ubuntu based system are supported. Other will be added in the future.

# **2.5.3 Where can I ask more about appimage-builder?**

In the [appimage-builder github project](https://github.com/AppImageCrafters/appimage-builder) or in the *[Getting help](#page-6-0)* spaces.

*[appimage-builder at a glance](#page-8-1)* Understand what *appimage-builder* is and how it can help you.

*[Installation guide](#page-10-0)* Get *appimage-builder* installed on your computer.

*[Tutorial](#page-12-0)* Write your first *appimage-builder* recipe.

*[When appimage-builder should be used?](#page-16-0)* Learn the pros and cons of *appimage-builder*.

# <span id="page-17-1"></span>**2.6 Shell application (BASH)**

This recipe will generate a aarch64 (arm64) AppImage for bash. It's cross-built from a amd64 system.

```
version: 1
AppDir:
  path: ./AppDir
  app_info:
   id: org.gnu.bash
   name: bash
   icon: utilities-terminal
    version: 4.4.20
    exec: bin/bash
    exec_args: $@
  apt:
    arch: arm64
    sources:
```

```
- sourceline: 'deb [arch=arm64] http://ports.ubuntu.com/ubuntu-ports bionic main
˓→'
        key_url: 'http://keyserver.ubuntu.com/pks/lookup?op=get&
˓→search=0x3b4fe6acc0b21f32'
    include:
      - bash
      - coreutils
    exclude:
      - libpcre3
AppImage:
  update-information: None
  sign-key: None
  arch: aarch64
```
# <span id="page-18-0"></span>**2.7 Gnome application (gnome-calculator)**

NOTE: If your app uses svg images you should bundle librsvg2-common

```
version: 1
AppDir:
  path: ./AppDir
  app_info:
    id: org.gnome.Calculator
    name: gnome-calculator
    icon: gnome-calculator
    version: 3.28.0
    exec: usr/bin/gnome-calculator
  apt:
    arch: i386
    sources:
      - sourceline: 'deb [arch=i386] http://mx.archive.ubuntu.com/ubuntu/ bionic main
˓→restricted universe multiverse'
        key_url: 'http://keyserver.ubuntu.com/pks/lookup?op=get&
˓→search=0x3b4fe6acc0b21f32'
    include:
      - gnome-calculator
      - librsvg2-common
    exclude:
      - adwaita-icon-theme
      - humanity-icon-theme
  files:
    exclude:
      - usr/lib/x86_64-linux-gnu/gconv
      - usr/share/man
      - usr/share/doc/*/README.*
      - usr/share/doc/*/changelog.*
```

```
- usr/share/doc/*/NEWS.*
      - usr/share/doc/*/TODO.*
  test:
    debian:
      image: appimagecrafters/tests-env:debian-stable
      command: "./AppRun"
      use_host_x: True
    centos:
      image: appimagecrafters/tests-env:centos-7
      command: "./AppRun"
      use_host_x: True
    arch:
      image: appimagecrafters/tests-env:archlinux-latest
      command: "./AppRun"
      use_host_x: True
    fedora:
      image: appimagecrafters/tests-env:fedora-30
      command: "./AppRun"
      use_host_x: True
    ubuntu:
      image: appimagecrafters/tests-env:ubuntu-xenial
      command: "./AppRun"
      use_host_x: True
AppImage:
  arch: i686
```
# <span id="page-19-0"></span>**2.8 Qt/Kde application (kcalc)**

```
version: 1
AppDir:
 path: ./AppDir
 app_info:
   id: org.kde.kcalc
   name: kcalc
   icon: accessories-calculator
   version: 17.12.3
   exec: usr/bin/kcalc
 apt:
   arch: amd64
    sources:
      - sourceline: 'deb [arch=amd64] http://archive.ubuntu.com/ubuntu/ bionic main.
˓→restricted universe multiverse'
       key_url: 'http://keyserver.ubuntu.com/pks/lookup?op=get&
˓→search=0x3b4fe6acc0b21f32'
      - sourceline: 'deb [arch=amd64] http://archive.ubuntu.com/ubuntu/ bionic-
˓→updates main restricted universe multiverse'
      - sourceline: 'deb [arch=amd64] http://archive.ubuntu.com/ubuntu/ bionic-
˓→backports main restricted universe multiverse'
```

```
include:
      - kcalc
      - libpulse0
    exclude:
      - phonon4qt5
      - libkf5service-bin
      - perl
      - perl-base
      - libpam-runtime
  files:
    exclude:
      - usr/lib/x86_64-linux-gnu/gconv
      - usr/share/man
      - usr/share/doc/*/README.*
      - usr/share/doc/*/changelog.*
      - usr/share/doc/*/NEWS.*
      - usr/share/doc/*/TODO.*
  runtime:
    env:
      APPDIR_LIBRARY_PATH: $APPDIR/lib/x86_64-linux-gnu:$APPDIR/usr/lib/x86_64-linux-
˓→gnu:$APPDIR/usr/lib/x86_64-linux-gnu/pulseaudio
  test:
   debian:
      image: appimagecrafters/tests-env:debian-stable
      command: "./AppRun"
      use_host_x: True
      env:
        QT_DEBUG_PLUGINS: 1
    centos:
      image: appimagecrafters/tests-env:centos-7
      command: "./AppRun"
      use_host_x: True
      env:
        QT_DEBUG_PLUGINS: 1
    arch:
      image: appimagecrafters/tests-env:archlinux-latest
      command: "./AppRun"
     use_host_x: True
      env:
        QT_DEBUG_PLUGINS: 1
    fedora:
      image: appimagecrafters/tests-env:fedora-30
      command: "./AppRun"
      use_host_x: True
      env:
        QT_DEBUG_PLUGINS: 1
    ubuntu:
      image: appimagecrafters/tests-env:ubuntu-xenial
      command: "./AppRun"
      use_host_x: True
AppImage:
 update-information: None
```

```
sign-key: None
arch: x86_64
```
# <span id="page-21-0"></span>**2.9 Multimedia application (VLC)**

```
version: 1
script:
  - rm -r ./AppDir || true
AppDir:
 path: ./AppDir
  app_info:
   id: vlc
   name: VLC media player
   icon: vlc
   version: 3.0.8-0-gf350b6b5a7
   exec: usr/bin/vlc
 apt:
   arch: amd64
    sources:
      - sourceline: 'deb [arch=amd64] http://archive.ubuntu.com/ubuntu/ bionic main.
˓→restricted universe multiverse'
        key_url: 'http://keyserver.ubuntu.com/pks/lookup?op=get&
˓→search=0x3b4fe6acc0b21f32'
      - sourceline: 'deb [arch=amd64] http://archive.ubuntu.com/ubuntu/ bionic-
˓→updates main restricted universe multiverse'
    include:
      - vlc
  test:
   debian:
      image: appimagecrafters/tests-env:debian-stable
      command: "./AppRun"
      use_host_x: True
    centos:
      image: appimagecrafters/tests-env:centos-7
      command: "./AppRun"
     use_host_x: True
    arch:
      image: appimagecrafters/tests-env:archlinux-latest
     command: "./AppRun"
     use_host_x: True
    fedora:
      image: appimagecrafters/tests-env:fedora-30
      command: "./AppRun"
      use_host_x: True
    ubuntu:
      image: appimagecrafters/tests-env:ubuntu-xenial
      command: "./AppRun"
      use_host_x: True
```
**AppImage**: **arch**: x86\_64

# <span id="page-22-0"></span>**2.10 PyQt5 application**

Packaging a Python3 application into an AppImage is quite similar to packaging a regular compiled application. The trick consist on embedding the python interpreter along with the application code.

# **2.10.1 Requirements**

- modern Debian/Ubuntu system
- python3 and pip
- appimage-builder installed
- apt-get

# **2.10.2 Instructions**

- 0. Use the recipe below as template
- 1. Copy the application code into AppDir/usr/src
- 2. Copy the application icon to AppDir/usr/share/icons/hicolor/256x256/apps/
- 3. Install the application requirements using pip: *python3 -m pip install –system –ignore-installed –prefix=/usr –root=AppDir -r ./requirements.txt*
- 4. Setup the PYTHONHOME and PYTHONPATH environment variables
- 5. Run *appimage-builder*

The complete example source code can be found [here.](https://github.com/AppImageCrafters/appimage-builder/tree/master/examples/pyqt5)

# **2.10.3 Recipe**

```
version: 1
script:
 # Remove any previous build
  - rm -rf AppDir | true
  # Make usr and icons dirs
  - mkdir -p AppDir/usr/src
  # Copy the python application code into the AppDir
 - cp main.py AppDir/usr/src -r
  # Install application dependencies
  - python3 -m pip install --system --ignore-installed --prefix=/usr --root=AppDir -r
˓→./requirements.txt
AppDir:
 path: ./AppDir
```

```
(continued from previous page)
```

```
app_info:
   id: org.appimage-crafters.python-appimage-example
   name: python appimage hello world
   icon: utilities-terminal
   version: 0.1.0
   # Set the python executable as entry point
   exec: usr/bin/python3
   # Set the application main script path as argument. Use '$@' to forward CLI
˓→parameters
   exec_args: "$APPDIR/usr/src/main.py $@"
 apt:
   arch: amd64
   sources:
     - sourceline: 'deb [arch=amd64] http://archive.ubuntu.com/ubuntu/ bionic main
˓→restricted universe multiverse'
       key_url: 'http://keyserver.ubuntu.com/pks/lookup?op=get&
˓→search=0x3b4fe6acc0b21f32'
   include:
     - python3
     - python3-pkg-resources
     - python3-pyqt5
   exclude: []
 runtime:
   env:
     # Set python home
     # See https://docs.python.org/3/using/cmdline.html#envvar-PYTHONHOME
     PYTHONHOME: '${APPDIR}/usr'
     # Path to the site-packages dir or other modules dirs
     # See https://docs.python.org/3/using/cmdline.html#envvar-PYTHONPATH
     PYTHONPATH: '${APPDIR}/usr/lib/python3.6/site-packages'
 test:
   fedora:
     image: appimagecrafters/tests-env:fedora-30
     command: ./AppRun
     use_host_x: true
   debian:
     image: appimagecrafters/tests-env:debian-stable
     command: ./AppRun
     use_host_x: true
   arch:
     image: appimagecrafters/tests-env:archlinux-latest
     command: ./AppRun
     use_host_x: true
   centos:
     image: appimagecrafters/tests-env:centos-7
     command: ./AppRun
     use_host_x: true
   ubuntu:
     image: appimagecrafters/tests-env:ubuntu-xenial
     command: ./AppRun
     use_host_x: true
```

```
AppImage:
 update-information: 'gh-releases-zsync|AppImageCrafters|python-appimage-
˓→example|latest|python-appimage-*x86_64.AppImage.zsync'
  sign-key: None
  arch: x86_64
```
# **2.10.4 Tips/Tricks**

#### **Resolving python versions**

In some scenarios a fixed python version may be required. If this version is not included in your default repository you may find it in others such as:

• the [deadsnakes ppa](https://launchpad.net/~deadsnakes/+archive/ubuntu/ppa) for Ubuntu

#### **Installing dependencies using the embed python**

If you are embedding a python version different from the one in your system the *pip install* command will fail to resolve and install the right packages (it will install the packages for the python version in your system). To workaround this issue you will have to use the python in the bundle.

To use the bundled python binary we will move the *pip install command* from the main script section to the 'after bundle' section. There we will also need to [configure the python home, paths](https://docs.python.org/es/3/using/cmdline.html?highlight=pythonhome#environment-variables) and provably install pip. In the following snippet you will find an example:

**AppDir**:

```
after_bundle: |
 # Set python 3.9 env
 export PYTHONHOME=${APPDIR}/usr
 export PYTHONPATH=${APPDIR}/usr/lib/python3.9/site-packages:$APPDIR/usr/lib/python3.
\rightarrow9
 export PATH=${APPDIR}/usr/bin:$PATH
 # Set python 3.9 as default
 ln -fs python3.9 $APPDIR/usr/bin/python3
 # Install pip
 curl https://bootstrap.pypa.io/get-pip.py -o get-pip.py
 python3.9 get-pip.py
 # Install pipenv
 python3.9 -m pip install pipenv
 # Generate the requirements.txt file
 python3.9 -m pipenv lock -r > requirements.txt
 # Install application dependencies in AppDir
 python3.9 -m pip install --upgrade --isolated --no-input --ignore-installed --
˓→prefix=$APPDIR/usr wheel
 python3.9 -m pip install --upgrade --isolated --no-input --ignore-installed --
˓→prefix=$APPDIR/usr -r ./requirements.txt
```
#### **SSL Certificates**

Sadly in the GNU/Linux world the SSL certificates are not stored in a fixed location, therefore if we include libssl.so in our bundle it may not be able to find the certificates in some distributions. This is issue is discussed in detail in the [probono Linux Platform Issues](https://gitlab.com/probono/platformissues/-/blob/master/README.md#certificates) talk. To work around it we could embed our own copy of the certificates.

The *certifi* python package give us a curated collection of Root Certificates that we can embed. It can be installed using pip o the *python3-certifi* package from Debian and Ubuntu repositories.

Additionally you will have to set the SSL\_CERT\_FILE environment pointing to the *cacert.pem* file.

```
runtime:
 env:
    # Set python home
    # See https://docs.python.org/3/using/cmdline.html#envvar-PYTHONHOME
   PYTHONHOME: '${APPDIR}/usr'
    # Path to the site-packages dir or other modules dirs
    # See https://docs.python.org/3/using/cmdline.html#envvar-PYTHONPATH
   PYTHONPATH: '${APPDIR}/usr/lib/python3.8/site-packages'
    # SSL Certificates are placed in a different location for every system therefore
˓→we ship our own copy
    SSL_CERT_FILE: '${APPDIR}/usr/lib/python3.8/site-packages/certifi/cacert.pem'
```
# <span id="page-25-0"></span>**2.11 Path Mapping (GIMP)**

In this recipe you will learn how to map file paths in order to work-around fixed paths in compiled binaries. In the process we will create an AppImage for the GNU Image Manipulation Program.

For this example we will used the binaries from the Gimp deb package, but if you can also build your own binaries from source.

# **2.11.1 Annotations**

Gimp is a huge and complex project. It needs python, gtk, BABL, GEGL, fontsconfig and many other components therefore we must properly setup everyone for behaving well in a portable environment. This setup is made using the environment variables that those pieces of software use in the *runtime* > *env* section.

- PYTHON: requires [PYTHONPATH](https://docs.python.org/3/using/cmdline.html#envvar-PYTHONPATH)
- GTK: requires [GTK\\_PATH](https://www.geany.org/manual/gtk/gtk/gtk-running.html) , GTK\_EXE\_PREFIX, GTK\_DATA\_PREFIX
- GDK-Pixbuf: requires the loaders path to be present in the LIBRARY\_PATH
- GIMP: requires BABL\_PATH, GEGL\_PATH, GIMP2\_LOCALEDIR

Besides the above mentioned configuration we still need to make Gimp able to find it's configuration and data files. Those files are usually installed to */etc/gimp/2.0/* and */usr/share/gimp/2.0* but those paths are hardcoded on build. To make them available we will use the *runtime* > path\_mappings feature as follows:

```
runtime:
 path_mappings:
    - /etc/gimp/2.0/:$APPDIR/etc/gimp/2.0/
    - /usr/share/gimp/2.0/:$APPDIR/usr/share/gimp/2.0/
```
At runtime the Gimp binary will be deceived to access *\$APPDIR/etc/gimp/2.0/* instead of */etc/gimp/2.0/* and */usr/share/gimp/2.0/* instead of *\$APPDIR/usr/share/gimp/2.0/*.

### **2.11.2 Recipe**

```
version: 1
AppDir:
 path: ./AppDir
  app_info:
   id: gimp
   name: GNU Image Manipulation Program
   icon: gimp
   version: latest
   exec: usr/bin/gimp
  apt:
   arch: amd64
    sources:
      - sourceline: 'deb [arch=amd64] http://archive.ubuntu.com/ubuntu/ bionic main,
˓→restricted universe multiverse'
      - sourceline: 'deb [arch=amd64] http://archive.ubuntu.com/ubuntu/ bionic-
˓→updates main restricted universe multiverse'
        key_url: 'http://keyserver.ubuntu.com/pks/lookup?op=get&
˓→search=0x3b4fe6acc0b21f32'
   include:
     - gimp
      - libgtk2.0-0
      - librsvg2-common
      - libjson-glib-1.0-0
      - liblcms2-2
      - libgexiv2-2
      - python2.7
      - libgirepository-1.0-1
      - librsvg2-2
      - librsvg2-bin
      - graphviz
      - libamd2
      - libbtf1
      - libcamd2
      - libccolamd2
     - libcholmod3
      - libcolamd2
      - libcxsparse3
      - libgexiv2-2
      - libgirepository-1.0-1
      - libglib2.0-0
      - libglu1-mesa
      - libgs9
      - libjpeg8
      - libjson-glib-1.0-0
      - libklu1
      - liblapack3
      - liblcms2-2
      - libldl2
      - liblensfun1
      - libpango-1.0-0
      - libpangocairo-1.0-0
      - libpng16-16
      - librbio2
                                                                           (continues on next page)
```
- librsvg2-2

(continued from previous page)

```
- libsdl1.2debian
     - libspqr2
     - libsuitesparseconfig5
     - libtiff5
     - libumfpack5
     - libv4l-0
     - libwebp6
     - python-gobject-2
     - libwebpmux3
     - libwebpdemux2
     - libpoppler-glib8
     - libmng2
     - libfreetype6
     - libfontconfig1
     - libblas3
     - libpulse0
   exclude:
     - adwaita-icon-theme
     - humanity-icon-theme
 files:
   exclude:
     - usr/lib/x86_64-linux-gnu/gconv
     - usr/share/man
     - usr/share/doc/*/README.*
     - usr/share/doc/*/changelog.*
     - usr/share/doc/*/NEWS.*
     - usr/share/doc/*/TODO.*
     - usr/include
 runtime:
   path_mappings:
     - /etc/gimp/2.0/:$APPDIR/etc/gimp/2.0/
     - /usr/share/gimp/2.0/:$APPDIR/usr/share/gimp/2.0/
   env:
     APPDIR_LIBRARY_PATH: '$APPDIR/usr/lib/x86_64-linux-gnu:$APPDIR/lib/x86_64-linux-
˓→gnu:$APPDIR/usr/lib:$APPDIR/usr/lib/x86_64-linux-gnu/gdk-pixbuf-2.0/2.10.0/loaders'
     GTK_EXE_PREFIX: $APPDIR/usr
     GIMP2_LOCALEDIR: $APPDIR/usr/share/locale
     PYTHONPATH: $APPDIR/usr/lib/python2.7:$APPDIR/usr/lib/python2.7/site-packages:
˓→$PYTHONPATH
     GTK_PATH: $APPDIR/lib/gtk-2.0
     GTK_DATA_PREFIX: $APPDIR
     XDG_DATA_DIRS: $APPDIR/share:$XDG_DATA_DIRS
     BABL_PATH: $APPDIR/usr/lib/x86_64-linux-gnu/babl-0.1
     GEGL_PATH: $APPDIR/usr/lib/x86_64-linux-gnu/gegl-0.4
 test:
   debian:
     image: appimagecrafters/tests-env:debian-stable
     command: "./AppRun"
     use_host_x: True
   centos:
     image: appimagecrafters/tests-env:centos-7
     command: "./AppRun"
     use_host_x: True
   fedora:
```

```
image: appimagecrafters/tests-env:fedora-30
      command: "./AppRun"
      use_host_x: True
    ubuntu:
      image: appimagecrafters/tests-env:ubuntu-xenial
      command: "./AppRun"
      use_host_x: True
AppImage:
  arch: x86_64
```
# <span id="page-28-0"></span>**2.12 Flutter Application**

[Flutter](https://flutter.dev/) is Google's UI toolkit for building natively compiled applications for mobile, web, and desktop from a single codebase. In page you will learn how to pack a Flutter desktop project for Linux using the AppImage format.

For the purpose we will be using a simple hello world application which is available at: [https://github.com/](https://github.com/AppImageCrafters/appimage-builder-flutter-example) [AppImageCrafters/appimage-builder-flutter-example](https://github.com/AppImageCrafters/appimage-builder-flutter-example)

### **2.12.1 Preparing your system**

- [Install Flutter](https://flutter.dev/docs/get-started/install/linux)
- [Install appimage-builder](https://appimage-builder.readthedocs.io/en/latest/intro/install.html)

### **2.12.2 Building the flutter app**

We will use the linux desktop target of Flutter to generate our application binaries. This target is currently only available in the beta channel therefore we need to enable it. Once it's enable we can generate the binaries.

```
# enable desktop builds
flutter channel beta
flutter upgrade
flutter config --enable-linux-desktop
# build desktop release
flutter build linux
```
Our application binaries should be somewhere inside the build dir, usually *build/linux/x64/release/bundle*. We will copy this this folder to our work dir as AppDir:

*cp build/linux/x64/release/bundle \$PWD/AppDir*

### **2.12.3 Generating the recipe**

We will use the *–generate* method to draft an initial recipe for our project. In the process you'll be prompted with a set of questions that will help the tool to process your project.

Notice that the application must run in order to properly analyse it's runtime dependencies.

```
appimage-builder --generate
Basic Information :
? ID [Eg: com.example.app] : com.example.flutter_hello
? Application Name : Flutter Hello
? Icon : utilities-terminal
? Version : latest
? Executable path relative to AppDir [usr/bin/app] : hello_flutter
? Arguments [Default: $@] : $@
? Update Information [Default: guess] : guess
? Architecture : amd64
```
# **2.12.4 Generating the AppImage**

At this point we should have a working recipe that can be used to generate an AppImage from our flutter project. To do so execute *appimage-builder* and the packaging process will start.

After deploying the runtime dependencies to the AppDir and configuring then the tool will proceed to test the application according to test cases defined in the recipe. This will give us the certainty that our app runs in the target system. It's up to you to manually verify that all features work as expected. Once the tools completes its execution you should find an AppImage file in your current work dir.

```
appimage-builder --recipe AppImageBuilder.yml
```
# **2.12.5 Polishing the recipe**

Hooray! You should have now an AppImage that can be shipped to any GLibC based GNU/Linux distribution. But there is some extra work to do. The recipe we have is made to freeze the current runtime which include certain parts of your system (such as theme modules) that may not be required in the final bundle. Therefore we will proceed to remove them from the recipe.

Grab your favourite text editor and open the *AppImageBuilder.yml* file.

#### **Deploy binaries from the script section**

Every time we run appimage-builder we need to first copy the application binaries into the AppDir. This step can be made part of the recipe as using the script section as follows:

```
script:
- rm -rf AppDir | true
 - cp -r build/linux/x64/release/bundle $APPDIR
```
Notice the usage of the APPDIR environment variable, this is exported by appimage-builder at runtime.

#### **Refine the packages include list**

In the *apt > include* section you may find a list of packages. Those packages that are tightly related to your desktop environment (in my case KDE) or to some external system service can be removed in order to save some space but you will have to always validate the resulting bundle using the tests cases. You can even try to boil down your list to only *libgtk-3-0* and manually add the missing libs (if any).

# **2.12.6 Final recipe**

After following the tutorial you should end with a recipe similar to this one. It could be used as starting point if you don't want to use the *–generate* method.

```
# appimage-builder recipe see https://appimage-builder.readthedocs.io for details
version: 1
script:
 - rm -rf AppDir || true
- cp -r build/linux/x64/release/bundle AppDir
- mkdir -p AppDir/usr/share/icons/hicolor/64x64/apps/
 - cp flutter-mark-square-64.png AppDir/usr/share/icons/hicolor/64x64/apps/
AppDir:
 path: ./AppDir
 app_info:
   id: org.appimagecrafters.hello-flutter
   name: Hello Flutter
   icon: flutter-mark-square-64
   version: latest
   exec: hello_flutter
   exec_args: $@
 apt:
   arch: amd64
   allow unauthenticated: true
   sources:
    - sourceline: deb http://archive.ubuntu.com/ubuntu/ bionic main restricted
˓→universe multiverse
    - sourceline: deb http://archive.ubuntu.com/ubuntu/ bionic-updates main
˓→restricted universe multiverse
   - sourceline: deb http://archive.ubuntu.com/ubuntu/ bionic-backports main
˓→restricted universe multiverse
   - sourceline: deb http://security.ubuntu.com/ubuntu bionic-security main
˓→restricted universe multiverse
   include:
    - libgtk-3-0
   exclude:
    - humanity-icon-theme
    - hicolor-icon-theme
    - adwaita-icon-theme
    - ubuntu-mono
 files:
   exclude:
   - usr/share/man
    - usr/share/doc/*/README.*
    - usr/share/doc/*/changelog.*
    - usr/share/doc/*/NEWS.*
    - usr/share/doc/*/TODO.*
 test:
    fedora:
      image: appimagecrafters/tests-env:fedora-30
      command: ./AppRun
      use_host_x: true
    debian:
      image: appimagecrafters/tests-env:debian-stable
      command: ./AppRun
     use_host_x: true
    arch:
      image: appimagecrafters/tests-env:archlinux-latest
```

```
command: ./AppRun
      use_host_x: true
    centos:
      image: appimagecrafters/tests-env:centos-7
      command: ./AppRun
      use_host_x: true
    ubuntu:
      image: appimagecrafters/tests-env:ubuntu-xenial
      command: ./AppRun
      use_host_x: true
AppImage:
  arch: x86_64
  update-information: guess
  sign-key: None
```
# <span id="page-31-0"></span>**2.13 Gambas3 Application**

In this tutorial you will learn how to pack a Gambas3 application using the AppImage format. For the purpose we will use an Ubuntu 18.04 system and the appimage-builder tool.

The tutorial includes several troubleshooting steps that are required when packaging interpreted languages and may be a bit complicated for novice users. If want to get your application packaged quickly please go to the "Resume" section, download the recipe template, replace the binary, update the information and repack.

[Gambas](http://gambas.sourceforge.net/en/main.html) is a free development environment and a full powerful development platform based on a Basic interpreter with object extensions, as easy as Visual Basic™.

### **2.13.1 Requirements**

- Ubuntu 18.04 system
- appimage-builder (see *[Installation guide](#page-10-0)*)
- git
- gambas3 (see [Gambas PPA Install instructions\)](https://launchpad.net/~gambas-team/+archive/ubuntu/gambas3)

#### **2.13.2 Getting the source code**

For this tutorial we will be using a simple "Hello World" application without any special modifications. Its source code can be found at [Github.](https://github.com/AppImageCrafters/appimage-demo-gambas3)

```
git clone https://github.com/AppImageCrafters/appimage-demo-gambas3.git
```
### **2.13.3 Building**

To build the gambas3 application we will use the commands gbc3 and gba3 as follows.

```
cd appimage-demo-gambas3/
gbc3 project/
gba3 project/ -o appimage-demo-gambas3.gambas
```
# **2.13.4 Prepare the AppDir**

Once we have compiled the application we will proceed to prepare our AppDir. Which means coping the application binary and the icon inside the AppDir as follows:

```
mkdir -p AppDir/usr/bin
cp appimage-demo-gambas3.gambas AppDir/usr/bin/
mkdir -p AppDir/usr/share/icons/hicolor/32x32/apps/
cp project/mapview.png AppDir/usr/share/icons/hicolor/32x32/apps/
```
# **2.13.5 Generating the recipe**

Once we have the binary and the icon in place we proceed to call appimage-builder generate and answer the prompts as follows, notice that the file extension is not being included.

```
appimage-builder --generate
Basic Information :
? ID [Eg: com.example.app] : org.appimagecrafters.gambas3-demo
? Application Name : Gambas3 Demo
? Icon : mapview
? Version : latest
? Executable path relative to AppDir [usr/bin/app] : usr/bin/appimage-demo-gambas3.
ightharpoonupgambas
? Arguments [Default: $@] : $@
? Update Information [Default: guess] : guess
? Architecture : amd64
```
This command gathers the required information to generate a recipe, then it runs the application to find the runtime dependencies. Once your application is started must close it in order to proceed with the recipe generation. In the end a file name *AppImageBuilder.yml* will be created in the current working directory that should look like this:

```
# appimage-builder recipe see https://appimage-builder.readthedocs.io for details
version: 1
AppDir:
 path: ./AppDir
 app_info:
   id: org.appimagecrafters.gambas3-demo
   name: Gambas3 Demo
   icon: mapview
   version: latest
   exec: usr/bin/appimage-demo-gambas3.gambas
   exec_args: $@
 runtime:
    env:
     APPDIR_LIBRARY_PATH: $APPDIR/usr/lib/x86_64-linux-gnu:$APPDIR/usr/lib/x86_64-
˓→linux-gnu/gconv:$APPDIR/usr/lib/x86_64-linux-gnu/gtk-2.0/2.10.0/engines:$APPDIR/lib/
˓→x86_64-linux-gnu:$APPDIR/usr/lib/x86_64-linux-gnu/qt4/plugins/accessible:$APPDIR/
˓→usr/lib/gambas3:$APPDIR/usr/lib/x86_64-linux-gnu/qt4/plugins/accessiblebridge:
˓→$APPDIR/usr/lib/x86_64-linux-gnu/gdk-pixbuf-2.0/2.10.0/loaders
 apt:
   arch: amd64
   allow_unauthenticated: true
   sources:
    - sourceline: deb http://archive.ubuntu.com/ubuntu/ bionic main restricted
˓→universe multiverse
```

```
- sourceline: deb http://archive.ubuntu.com/ubuntu/ bionic-updates main
˓→restricted universe multiverse
    - sourceline: deb http://security.ubuntu.com/ubuntu bionic-security main
˓→restricted universe multiverse
    - sourceline: deb http://archive.neon.kde.org/user bionic main
    - sourceline: deb http://ppa.launchpad.net/gambas-team/gambas3/ubuntu bionic main
   include:
    - gambas3-gb-qt4
    - gambas3-runtime
    - gtk2-engines-pixbuf
    - libaudio2
    - libexpat1
   - libgcrypt20
   - libgtk2.0-0
   - liblz4-1
   - liblzma5
   - libpcre3
   - libsm6
   - libsystemd0
    - libxau6
    - libxdmcp6
    - libxext6
    - libxfixes-dev
    - libxinerama1
    - libxrender1
    - libxt6
    - qt-at-spi
   exclude: []
  files:
    exclude:
    - usr/share/man
    - usr/share/doc/*/README.*
    - usr/share/doc/*/changelog.*
    - usr/share/doc/*/NEWS.*
    - usr/share/doc/*/TODO.*
  test:
    fedora:
      image: appimagecrafters/tests-env:fedora-30
     command: ./AppRun
      use_host_x: true
    debian:
      image: appimagecrafters/tests-env:debian-stable
      command: ./AppRun
      use_host_x: true
    arch:
      image: appimagecrafters/tests-env:archlinux-latest
      command: ./AppRun
      use_host_x: true
    centos:
      image: appimagecrafters/tests-env:centos-7
      command: ./AppRun
      use_host_x: true
    ubuntu:
      image: appimagecrafters/tests-env:ubuntu-xenial
      command: ./AppRun
      use_host_x: true
AppImage:
```

```
arch: null
update-information: guess
sign-key: None
```
### **2.13.6 Fixing-up the recipe**

Sadly appimage-builder is not capable yet of generating perfect recipes in the first ron for gambas3 applications so we will have to do some manual tuning.

#### **AppImage architecture**

If we proceed to run *appimage-builder* without fixing anything we will be prompted with an error like this:

```
schema.SchemaError: Key 'AppImage' error:
Key 'arch' error:
None should be instance of 'str'
```
Which means that the tool wasn't able to determine the right architecture, of the target application. This happens because Gambas3 binaries are not regular ELF binaries. Therefore we must set it manually to "x86\_64" (see [final](https://github.com/AppImageCrafters/appimage-demo-gambas3/blob/main/AppImageBuilder.yml#L95) [recipe L95\)](https://github.com/AppImageCrafters/appimage-demo-gambas3/blob/main/AppImageBuilder.yml#L95).

#### **Gambas3 environment**

Now we should be able to run *appimage-builder* but our project will fail on the test with the following error:

```
gbr3: unable to load component: gb.image
$ ./AppRun FAILED, exit code: 1
ERROR:appimage-builder:Tests failed
```
It seems that some of the Gambas resources cannot be found. This is provably because it's expected they to be installed in the system, but they are in the bundle. To correct this we use the "GB\_PATH" environment variable that must point to the gbc3 binary.

To define a *[runtime](#page-50-0)* environment variable add the following to the recipe:

```
runtime:
 env:
    GB_PATH: $APPDIR/usr/bin/gbr3
```
Now we can run appimage-builder again. This time the application will start but it may be just an empty window. If this happens provably we are missing some other gambas3 extensions. Those "should" be resolved by the package manager but for some reasons the packages didn't include it. Therefore, we will have to manually include them.

In my case I had to add the following packages to the apt include list:

- gambas3-gb-form
- gambas3-gb-gtk3

#### **Entrypoint**

Now when we run appimage-builder almost all test with the exception of Centos. *appimage-builder* uses a custom AppRun binary that configures the bundle runtime environment before calling the application and when an external

application is called this configuration is removed. As the Gambas3 binaries are not ELF files the execution flow is going out at some point and returning which cases that a part of those settings are lost. To prevent this we must use as the Gambas3 interpreter as entrypoint for our bundle and pass the application binary as argument as follows:

```
AppDir:
  app_info:
    exec: usr/bin/gbr3
    exec_args: $APPDIR/usr/bin/appimage-demo-gambas3.gambas $@
```
With this fix our application should run in all the tests scenarios and is ready to be shipped.

# **2.13.7 Resume**

To pack a Gambas3 application using the AppImage format we need to:

- deploy the application binary inside the AppDir
- include all the Gambas3 resources and plugins packages in the recipe
- set the environment variable "GB\_PATH" to \$APPDIR/usr/bin/gbr3
- set usr/bin/gbr3 as entry point and pass the application binary path as argument

A working recipe can be found [here.](https://github.com/AppImageCrafters/appimage-demo-gambas3/blob/main/AppImageBuilder.yml) You can use it as starting point instead of going all the troubleshooting of the above steps.

### **What's next**

You may also want to check the following sections:

- *[AppImage Updates](#page-35-0)*
- *[AppImage Signing](#page-36-0)*.
- *[Version: 1 \(Draft\)](#page-46-0)*

# <span id="page-35-0"></span>**2.14 AppImage Updates**

# **2.14.1 The AppImage Update process**

An AppImage can be updated by just downloading the latest whole binary from the author or using delta updates. The second method is much more efficient as it only downloads the parts that changed, therefore, it's faster. Also the [appimageupdatetool](https://github.com/AppImage/AppImageUpdate/releases) checks the file signature (if present) to ensure that the downloaded file is legit.

The [appimageupdatetool](https://github.com/AppImage/AppImageUpdate/releases) uses the the [zsync method](https://en.wikipedia.org/wiki/Rsync) to do the delta update. Therefore a . zsync file is required for the updates to work. The file url is embed into the AppImage, this is known as the update information. There are several ways of specifying this url:

### **Update information**

According to [the specification](https://github.com/AppImage/AppImageSpec/blob/master/draft.md#update-information) an AppImage MAY have update information embedded for exactly one transport mechanism. Currently three transport mechanisms are available, but only one can be used for each given AppImage. Below we describe then in detail.

#### **zsync**

The zsync transport requires a HTTP server that can handle HTTP range requests. Its update information is in the form: zsync|<zsync file URL>, by example zsync|https://server.domain/path/ Application-latest-x86\_64.AppImage.zsync

#### **GitHub Releases**

The GitHub Releases transport extends the zsync transport in that it uses version information from [GitHub Releases.](https://help.github.com/articles/about-releases/) Its update information is in the form:

```
gh-releases-zsync|<name space>|<project>|latest|<zsync file name>, by example
gh-releases-zsync|probono|AppImages|latest|Subsurface-*x86_64.AppImage.zsync
```
#### **bintray-zsync**

The bintray-zsync transport extends the zsync transport in that it uses version information from [Bintray.](https://bintray.com/) Its update information is in the form: bintray-zsync|<username>|<repository>|<package name>|<zsync file path>, by example bintray-zsync|probono|AppImages|Subsurface|Subsurface-\_latestVersion-x86\_64. AppImage.zsync

### **2.14.2 Setting AppImage update information**

Before setting the update information make sure that  $z_{\text{sync}}$  is installed in the build system. Then just add the update information line according to the selected method in AppImage >> update-information like this

```
AppImage:
  update-information: gh-releases-zsync|probono|AppImages|latest|Subsurface-*x86_64.
˓→AppImage.zsync
  arch: aarch64
```
Once the build finish there will be a .zsync file next to the AppImage one. You should publish both of then according to the chosen update protocol.

# <span id="page-36-0"></span>**2.15 AppImage Signing**

AppImage can be signed using the Open PGP standard. This ensures that the AppImage comes from the person who pretends to be the author, and ensures that the file has not been tampered with.

### **2.15.1 Key Generation**

To sign an AppImage file you will need a GPG key. Use  $qpq2 - -full-qen - key$  to generate a new one. You can also check the [GnuPG documentation](https://www.gnupg.org/gph/en/manual/c14.html) to learn more about it.

# **2.15.2 Signing**

To make appimage-builder use your key to sign the resulting AppImage is enough with specifying the key id in the AppImage >> signature section as follows:

```
AppImage:
  sign-key: 69O7M4CCE10E0273853CDA121896X515CC81F0AD
```
NOTE: The private key must be available in the user keyring for GnuPG to find it. Use gpg --import private. key to do it.

# **2.15.3 Reading the signature**

To check if the AppImage was properly signed execute it with the following option --appimage-signature it will print the signature, if any, to the standard output.

```
$ ./gnome-calculator-3.28.0-x86_64.AppImage --appimage-signature
-----BEGIN PGP SIGNATURE-----
iQIzBAABCgAdFiEEaafEzOEOAnOFPNoSGJblFcyB8KwFAl6g2B0ACgkQGJblFcyB
8KzP6g//WnCjb2HLLJ7U3muPb53py8Y5uwes7wE5w8Xbhy+ed42W6jp48cBl4O2G
cMaSJR8xH7yPvaLVWOIfDW6i7l3QUwtBfknLBdXrdlrhdMNzgXyQiKbwSgSfQcqi
kdaX2xFiXIYUV8e5BBZcfmKoFLNy4Lqfm2q8TICxiNiEdJ4eX5UTjfHWijmGg/pQ
yVNNNGGfhOboT71DNUiJTeffwgwbDIwHHPiuXvfRyB/h8qfIMTYv0GSM3lwNGUkO
3lN4LRkdZM9t19ZLpvR3uXt5DWlV7i5Q2uIp46pEUGJPnnneO3wM+wzo8r0e9Pur
Nm/KEA9UG7Lfk6ktlq+e1r2pPWtaPwZCk3A//afPBymmGJACzvbN/XitB++hE5nT
RUyRDiFW7BWMx9mWbdXaLEfR1ZOAY5rR/QJA6bKC4IvPSvHWUwYMkJdQV+MTZ0JL
vCao5EtP6FgM0+Hm4dYoSReMK+9IpzIeg8uf8fgcaHa9lMZVryeJzmiR1vx5zu7Z
1DrDuMrqSyQ10wBBIKA7K8oJKOhrc+yNcCK8ldpYcDi4WVnvsb1ffKAKz8SdqI7/
RXwkbISmSkloDXkTRlZKW7Kwkj4spJzUEsKsDwif9C4A3lGJw2xj4pAqHlLH1uq9
u07mp5HT1wPtfoBFSXqX3MVLSzb6x4Qz1gzVXgWnhx5C5/K0L+8=
=Eruk
-----END PGP SIGNATURE-----
```
# <span id="page-37-0"></span>**2.16 Testing**

*appimage-builder* provides you a simple way of testing the AppImages compatibility with different systems. It uses docker containers to simulate the runtime environments and runs the applications inside.

# **2.16.1 appimage-builder AppImages**

AppImages built using appimage-builder include almost every library and resource required by the bundled application to run. This allows to execute it in almost every GNU/Linux with glibc system. But there are some libraries that cannot be embed for technical reasons. The most relevant is libGL for NVidia, it's a requirement that the client side driver version to be equal to the kernel side. Therefore the graphic stack libraries and others related to then are excluded.

This leads us with a bundle that at runtime uses some libraries from the system and others from the bundle. If the ABI or the implementations of those mixed libraries are not compatible the application will crash. Luckily the libraries developers are careful enough to keep a good backward compatibility and the application works most of the times. But the only way of being 100% sure is by testing.

There are other resources from the system that our applications uses. An incompatibility with them may also lead to a crash. Here is a non-extensive list of those:

- icon themes
- fonts
- widgets themes (GTK/QT)
- Alsa / PulseAudio server
- X.Org server
- Wayland server

# **2.16.2 Tests in Docker container**

*appimage-builder* provides a way of easily configuring a set of test using Docker containers to make sure your bundle will work on a given system. Therefore you will need to have a working docker image with the system resources listed above to make it work.

There is a list of pre-built docker images that you can use for your tests including the following GNU/Linux distributions:

- Arch appimagecrafters/tests-env:archlinux-latest
- Fedora appimagecrafters/tests-env:fedora-30
- Debian appimagecrafters/tests-env:debian-stable
- Ubuntu appimagecrafters/tests-env:ubuntu-bionic
- Centos appimagecrafters/tests-env:centos-7

Those distributions are between the most populars or are base for others so if your app work there it has a high provability to work on derivatives.

The whole docker images list can be found: <https://hub.docker.com/r/appimagecrafters/tests-env>

For details on how to setup the tests cases check the *[test](#page-49-0)* specification.

# **2.16.3 Recipe tests setup**

Tests cases can be described in the recipe file. Those are placed inside the  $AppDir \gg$  test section. Bellow you will find an example of a test case for Debian. To know more about this section check the *[test](#page-49-0)* specification:

```
AppDir:
    test:
        debian:
          image: appimagecrafters/tests-env:debian-stable
          command: "./AppRun"
          use_host_x: True
          env:
            QT_DEBUG_PLUGINS: 1
```
# **2.16.4 Manual test running**

Any AppImage/AppDir can be also manually tested using the appimage-tester command. This is part of appimage-builder since v0.5.2.

```
usage: appimage-tester [-h] [--log LOGLEVEL] --docker-images DOCKER_IMAGE
                   [DOCKER_IMAGE ...] [--test] [--static-test]
                   target
```
NOTE: Type 1 AppImages need to be extracted or mounted manually before running the tests.

#### **Regular Docker tests**

A regular test will try to run the target application inside the specified docker containers. A running X11 server is required if the app has a GUI.

```
appimage-tester --test ~/MyApp-1.8.4.AppImage --docker-images 'appimagecrafters/
˓→tests-env:debian-stable'
```
#### **Static Docker tests**

Static test will lockup the external dependencies of the given target and will check if all of then are present in the system contained in the docker image. This does not execute the application.

```
appimage-tester --static-test ~/MyApp-1.8.4.AppImage --docker-images
˓→'appimagecrafters/tests-env:debian-stable'
```
NOTE: Optional plugins can have runtime dependencies that may not be present in the test system but as they are optional the app will run properly.

# <span id="page-39-0"></span>**2.17 Troubleshooting**

Resulting AppImage can be defective for several reasons here we will explore then and explain the possible solutions.

### **2.17.1 Bundle information**

The first thing to check when Appimage is created is the .bundle.yml file. It's located in the AppDir root. This file contain a resume of the packages included in the bundle and the libraries it expect to be present in the system. You can inspect then too look for missing packages or undesired external dependencies.

**NOTE:** This file is only generated for AppImages built using appimage-builder  $\geq$  v0.5.3.

#### **appimage-builder**

appimage-builder may be used with two different log levels in its arguments. The default --log level is INFO, and the more informative  $-\log$  level is DEBUG. Users may specify log arguements in the appimage-builder command using the  $-\text{log}$  LOGLEVEL argument where "LOGLEVEL" is either "INFO" or "DEBUG". e.g. appimage-builder --log DEBUG --generate

```
usage: appimage-builder [-h] [--recipe RECIPE] [--log LOGLEVEL < INFO | DEBUG> ]
                    [--skip-script] [--skip-build] [--skip-tests]
                    [--skip-appimage] [--generate]
AppImage crafting tool
optional arguments:
```

```
-h, --help show this help message and exit
--recipe RECIPE recipe file path (default: $PWD/AppImageBuilder.yml)
--log LOGLEVEL logging level (default: INFO, debug: DEBUG, e.g. appimage-builder --
˓→log DEBUG --generate)
--skip-script Skip script execution
--skip-build Skip AppDir building
--skip-tests Skip AppDir testing
--skip-appimage Skip AppImage generation
--generate Try to generate recipe from an AppDir
```
#### **appimage-inspector**

appimage-inspector is a tool for inspecting AppImages and AppDirs. It's shipped along with appimage-builder since  $v0.5.3$ . This tool allow us to query information about a given target bundle.

```
usage: appimage-inspector [-h] [--log LOGLEVEL] [--print-needed]
                        [--print-runtime-needed]
                        [--print-dependants DO_PRINT_DEPENDANTS]
                        target
AppImage/AppDir analysis tool
positional arguments:
 target AppImage or AppDir to be inspected
optional arguments:
 -h, --help show this help message and exit
  --log LOGLEVEL logging level (default: INFO)
  --print-needed Print bundle needed libraries
 --print-runtime-needed
                      Print bundle needed libraries for the current system
 --print-dependants DO_PRINT_DEPENDANTS
                      Print bundle libraries that depends on
```
# **2.17.2 Issues**

#### **Non portable application**

Many applications are coded to find their resources in fixed locations. Every time an AppImage runs it's mounted in a different location, something like /tmp/.mountXXXXXX where the exes are replaced by random alpha-numeric characters. This means that the app resource path will change every time it's ran.

Therefore app developers should make their apps configurable at runtime. This can be done by using environment variables or a configuration file next to the main binary.

#### **Missing libraries**

In some scenarios your application may crash on a certain system. This is usually happens because a required library is not being embed. To identify the culprit run your application using LD\_DEBUG=libs. This will print to the standard output the information related to the shared libraries loading an unloading.

The output will look like this:

```
5491: find library=libpthread.so.0 [0]; searching
5491: search cache=/etc/ld.so.cache
5491: trying file=/lib/x86 64-linux-gnu/libpthread.so.0
5491:
5491:
5491: calling init: /lib/x86_64-linux-gnu/libpthread.so.0
```
In this case libpthread.so.0 is found and initialized. As we will have a missing library we have to look for those output blocks where there is a find library with out a init:. To do it in a test inside docker use the following snippet:

```
test:
  debian:
    image: appimagecrafters/tests-env:fedora-30
    command: "./AppRun"
    use_host_x: True
    env:
      - LD_DEBUG=libs
```
More information about the glibc loader debug information can be found on the tool [manual pages.](http://man7.org/linux/man-pages/man8/ld.so.8.html)

To fix this issue just add to your bundle the package that provides this library.

#### **Missing resources**

To detect which resource files (settings files, icons, database files or others) are being used by the application we can use strace. Specifically you can trace openat calls like this:

```
$strace -e trace=openat ls
openat(AT_FDCWD, "/lib/x86_64-linux-gnu/libselinux.so.1", O_RDONLY|O_CLOEXEC) = 3
openat(AT_FDCWD, "/lib/x86_64-linux-gnu/libc.so.6", 0_RDONLY|O_CLOEXEC) = 3
openat(AT_FDCWD, "/lib/x86_64-linux-gnu/libpcre.so.3", O_RDONLY|O_CLOEXEC) = 3
openat(AT_FDCWD, "/lib/x86_64-linux-gnu/libdl.so.2", O_RDONLY|O_CLOEXEC) = 3
openat(AT_FDCWD, "/lib/x86_64-linux-gnu/libpthread.so.0", O_RDONLY|O_CLOEXEC) = 3
openat(AT_FDCWD, "/proc/filesystems", O_RDONLY|O_CLOEXEC) = 3
openat(AT_FDCWD, "/usr/lib/locale/locale-archive", O_RDONLY|O_CLOEXEC) = 3
openat(AT_FDCWD, ".", O_RDONLY|O_NONBLOCK|O_CLOEXEC|O_DIRECTORY) = 3
appimage-appsdir AppImageServices builder builder-tests-env libappimage
              TheAppImageWay
appimage-firstrun apprun builder-docs cli-tool plasma-appimage-
˓→integration
```
Fixing this kind or issues is a bit more complicated as the path to the resources are sometime fixed in the source code. If it's possible you can try patching the binaries but the recommended solution is to modify the source code to resolve the resource files from a relative location. For this purpose you can use a configuration file next to the main binary or environment variables.

# <span id="page-41-0"></span>**2.18 Full AppImage bundle**

A full AppImage bundle is an AppImage that uses absolutely no libraries from the system. This allows to run it in weird GNU/Linux or even in FreeBSD. A full bundle includes software components that are considered present in every GNU/Linux distribution such as fonts config, libGL, libEGL and other related pieces of software.

# **2.18.1 Strong points & use cases**

A full bundle is the best choice when we want to freeze a piece of software in time, as the only missing dependency will be the Linux Kernel. It maximizes the portability/compatibility of the bundle allowing it to run in non GNU/Linux system such as FreeBSD.

# **2.18.2 Draw backs**

Adding more binaries to the bundle means that it will be bigger, usually about 30 Mb more. Also there is an issue with the NVidia drivers, they require the client and the kernel modules to have the same version. So if your software requires graphic acceleration and your target user may have an NVidia card making a full bundle may not be a good idea.

# **2.18.3 Instructions**

To make a full bundle you have to explicitly include those packages that are excluded by default. The recipe below show how to create an full AppImage bundle for kcalc.

```
version: 1
AppDir:
 path: ./AppDir
  app_info:
   id: org.kde.kcalc
   name: kcalc
   icon: accessories-calculator
   version: 17.12.3
    exec: usr/bin/kcalc
  apt:
   arch: amd64
    sources:
      - sourceline: 'deb [arch=amd64] http://archive.ubuntu.com/ubuntu/ bionic main.
˓→restricted universe multiverse'
        key_url: 'http://keyserver.ubuntu.com/pks/lookup?op=get&
˓→search=0x3b4fe6acc0b21f32'
      - sourceline: 'deb [arch=amd64] http://archive.ubuntu.com/ubuntu/ bionic-
˓→updates main restricted universe multiverse'
      - sourceline: 'deb [arch=amd64] http://archive.ubuntu.com/ubuntu/ bionic-
˓→backports main restricted universe multiverse'
    include:
      - kcalc
      - libpulse0
      # Full bundle requirements
      - libx11-6
      - libgl1
      - libglapi-mesa
      - libdrm2
      - libegl1
      - libxcb-shape0
      - libxcb1
      - libx11-xcb1
```

```
- fontconfig-config
     - libfontconfig1
     - libfreetype6
     - libglx0
     - libxcb-xfixes0
     - libxcb-render0
     - libxcb-glx0
     - libxcb-shm0
     - libglvnd0
     - libxcb-dri3-0
     - libxcb-dri2-0
     - libxcb-present0
   exclude:
     - phonon4qt5
     - libkf5service-bin
     - perl
     - perl-base
     - libpam-runtime
 files:
   exclude:
     - usr/lib/x86_64-linux-gnu/gconv
     - usr/share/man
     - usr/share/doc/*/README.*
     - usr/share/doc/*/changelog.*
     - usr/share/doc/*/NEWS.*
     - usr/share/doc/*/TODO.*
 runtime:
   env:
     APPDIR_LIBRARY_PATH: $APPDIR/lib/x86_64-linux-gnu:$APPDIR/usr/lib/x86_64-linux-
˓→gnu:$APPDIR/usr/lib/x86_64-linux-gnu/pulseaudio
 test:
   debian:
     image: appimagecrafters/tests-env:debian-stable
     command: "./AppRun"
     use_host_x: True
   centos:
     image: appimagecrafters/tests-env:centos-7
     command: "./AppRun"
     use_host_x: True
   arch:
     image: appimagecrafters/tests-env:archlinux-latest
     command: "./AppRun"
     use_host_x: True
   fedora:
     image: appimagecrafters/tests-env:fedora-30
     command: "./AppRun"
     use_host_x: True
   ubuntu:
     image: appimagecrafters/tests-env:ubuntu-xenial
     command: "./AppRun"
     use_host_x: True
```
**AppImage**:

```
update-information: None
sign-key: None
arch: x86_64
```
# <span id="page-44-0"></span>**2.19 Producing AppImages on Gitlab CI**

appimage-builder can be easily integrated into a gitlab-ci recipe. Here you will learn how to do it.

### **2.19.1 Docker Images**

There is an appimage-builder docker image ready to be used on gitlab-ci you can find it [here.](https://hub.docker.com/repository/docker/appimagecrafters/appimage-builder) It's based on Ubuntu 18.04 and brings all the dependencies required by the tool. The docker image name is: appimagecrafters/appimage-builder.

### **2.19.2 Recipe**

The usual approach while writing a gitlab-ci recipe for building AppImages is to use the [before\\_script](https://docs.gitlab.com/ee/ci/yaml/#before_script) section to install the application dependencies. In the [script](https://docs.gitlab.com/ee/ci/yaml/#script) section we will do the project configuration, binary building and the AppImage generation.

In the code snippet below you can find a complete gitlab-ci.yml recipe for building an AppImage for a [Hello](https://www.opencode.net/azubieta/qt-hello-world/) [World Qt project](https://www.opencode.net/azubieta/qt-hello-world/) using the latest Qt from the [KDE Neon repositories](http://archive.neon.kde.org/)

```
appimage-amd64:
   image: appimagecrafters/appimage-builder
   before_script:
     # update appimage-builder (optional)
     - apt-get update
      - apt-get install -y git wget
      - pip3 install --upgrade git+https://www.opencode.net/azubieta/appimagecraft.git
      # app build requirements
     - echo 'deb http://archive.neon.kde.org/user/ bionic main' > /etc/apt/sources.
˓→list.d/neon.list
     - wget -qO - https://archive.neon.kde.org/public.key | apt-key add -
     - apt-get update
     - apt-get install -y qt5-default qtdeclarative5-dev cmake
   script:
      - cmake . -DCMAKE_BUILD_TYPE=Release -DCMAKE_INSTALL_PREFIX=/usr
     - make install DESTDIR=AppDir
      - appimage-builder --skip-test
   artifacts:
     paths:
       - '*.AppImage*'
      expire_in: 1 week
```
# **2.19.3 OpenCode**

Any Gitlab instance can be used to host your AppImage builds but it's recommended to do it on [opencode.net.](https://www.opencode.net/) This instance part of the OpenDesktop ecosystem were the [AppImageHub](https://www.appimagehub.com/) project lives. This will allow to mark published

binaries as "OFFICIAL".

# <span id="page-45-0"></span>**2.20 Producing AppImages on GitHub**

# **2.20.1 Build AppImage Action**

To produce an AppImage on GitHub use the [build AppImage Action.](https://github.com/marketplace/actions/build-appimage) This will run appimage-builder in an Ubuntu container and will output the AppImage file in the current working directory.

It takes for input the path to the appimage-builder recipe file and outputs the paths to the AppImage and the zsync file.

NOTE: Use the same sources lists for the recipe and the build system, otherwise resulting bundle may be faulty.

#### **2.20.2 Update Information**

AppImage Update support fetching updates from GitHub releases. To enable it se the following update information in your recipe file:

gh-releases-zsync|<user>|<project>|latest|\*.AppImage.zsync`.

Replace <user> by the GitHub user or organization name and project buy the project name.

#### **2.20.3 Workflow example**

A complete example project can be found at: <https://github.com/AppImageCrafters/appimage-demo-qt5>

```
name: C/C++ AppImage
on:
 push:
   branches: [ master ]
 pull_request:
   branches: [ master ]
jobs:
 build-appimage:
   runs-on: ubuntu-latest
   steps:
     - uses: actions/checkout@v2
     - name: install dependencies
       run: |
         sudo apt-get update
         sudo apt-get install -y qt5-default qtdeclarative5-dev cmake
     - name: configure
       run: cmake . -DCMAKE_BUILD_TYPE=Release -DCMAKE_INSTALL_PREFIX=/usr
     - name: build
       run: make -j`nproc` install DESTDIR=AppDir
      - name: Build AppImage
       uses: AppImageCrafters/build-appimage-action@master
       env:
         UPDATE_INFO: gh-releases-zsync|AppImageCrafters|qt-hello-world|latest|*x86_
    ˓→64.AppImage.zsync (continues on next page)
```

```
with:
  recipe: AppImageBuilder.yml
uses: actions/upload-artifact@v2
with:
  name: AppImage
```
# <span id="page-46-0"></span>**2.21 Version: 1 (Draft)**

In this section is described the recipe specification and all the components that affects its behaviour.

THIS DOCUMENT IS UNDER CONSTRUCTION AND MAY CHANGE UNTIL THE 1.0 RELEASE OF APPIMAGE-BUILDER

#### **2.21.1 Environment variables**

Environment variables can be placed anywhere in the configuration file; must have !ENV before them and specified in this format to be parsed:  $\frac{1}{2}$  { VAR\_NAME }.

```
AppDir:
  app_info:
   version: !ENV ${APP_VERSION}
    exec: !ENV 'lib/${GNU_ARCH_TRIPLET}/qt5/bin/qmlscene'
AppImage:
  arch: !ENV '${TARGET_ARCH}'
  file_name: !ENV 'myapp-${APP_VERSION}_${TIMESTAMP}-${ARCH}.AppImage'
```
NOTE: To mix variables that must be parsed with other that not use the following syntax: !ENV '\${PARSED\_VAR}-"\$NON\_PARSED\_VAR"'

#### **2.21.2 script**

The script section consists of a list of shell instructions. It should be used to deploy your application binaries and resources or other resources that cannot be resolved using the package manager.

Example of how to deploy a regular cmake application binaries.

```
script:
  - cmake .
  - make DESTDIR=Appdir install
```
In the cases where you don't use a build tool or it doesn't have an install feature, you can run any type of command in this section. In the example below a QML file is deployed to be used as part of a pure QML application.

```
script:
 - mkdir -p AppDir
  - cp -f main.qml AppDir/
```
### <span id="page-46-1"></span>**2.21.3 AppDir**

The *[AppDir](#page-46-1)* section is the heart of the recipe. It will contain information about the software being packed, its dependencies, the runtime configuration, and the tests.

The execution order is as follows: - bundle dependencies - configure runtime - run tests

#### **Section scripts**

It's possible to insert scripts before and after the bundle and runtime steps. Those can be used to perform additional tweaks to the AppDir before proceeding with the tests.

The allowed keys are:

- before bundle
- after bundle
- before runtime
- after\_runtime

This is an example of how to use the after bundle to patch a configuration file.

```
AppDir:
 after_bundle: |
    echo "source /etc/timidity/freepats.cfg" | tee AppDir/etc/timidity/timidity.cfg
```
#### **path**

Path to the AppDir.

**AppDir**: **path**: ./AppDir

#### **app\_info**

- id: application id. Is a mandatory field and must match the application desktop entry name without the. desktop extensions. It's recommended to used reverse domain notation like *org.goodcoders.app*.
- name: Application name, feel free here.
- icon: Application icon. It will be used as the bundle icon. The icon will be copied from \$APPDIR/usr/ share/icons or from your system folder /usr/share/icons.
- version: application version.
- exec: path to the application binary. In the case of interpreted programming languages such as Java, Python or QML, it should point to the interpreter binary.
- exec\_args: arguments to be passed when starting the application. You can make use of environment variables such as  $\beta$ APPDIR to refer to the bundle root and/or  $\beta$  (e to pass arguments to the binary.

```
app_info:
 id: org.apppimagecrafters.hello_qml
 name: Hello QML
 icon: text-x-qml
 version: 1.0
 exec: usr/lib/qt5/bin/qmlscene
 exec_args: $@ ${APPDIR}/main.qml
```
The apt section is used to list the packages on which the app depends and the sources to fetch them.

- arch: Binaries architecture. It must match the one used in the sources configuration.
- sources: apt sources to be used to retrieve the packages.
	- sourceline: apt configuration source line. It's recommended to include the Debian architecture on it to speed up builds.
	- key\_url: apt key to validate the packages in the repository. An URL to the actual key is expected.
- include: List of packages to be included in the bundle. Package dependencies will also be bundled. It's also possible to include *deb* files their path.
- exclude: List of packages to *not* bundle. Use it to exclude packages that aren't required by the application.

```
apt:
arch: i386
sources:
   - sourceline: 'deb [arch=i386] http://mx.archive.ubuntu.com/ubuntu/ bionic main.
˓→restricted universe multiverse'
    key_url: 'http://keyserver.ubuntu.com/pks/lookup?op=get&search=0x3b4fe6acc0b21f32
˓→'
include:
   # downloaded file
   - ./libmms0_0.6.4-2_amd64.deb
   # package names
   - qmlscene
   - qml-module-qtquick2
exclude:
   - qtchooser
```
The tool generates a cache where the downloaded packages and other auxiliary files are stored, it will be located in the current work dir with the name **appimage-builder-cache**. It's safe to erase it and should not be included in your VCS tree.

#### **pacman**

<span id="page-48-0"></span>**apt**

This section can be used to instruct *appimage-builder* to deploy packages using the *pacman* package manager. It uses the pacman configuration from the host system by default but can be modified using the following keys:

- Architecture: (Optional) define the architecture to be used by pacman
- repositories: (Optional) define additional repositories
- **include**: (Required) define packages to be deployed into the AppDir
- exclude: (Optional) define packages to be excluded from deploying
- options: (Optional) define additional options to be set in the pacman.conf

Example:

```
pacman:
 Architecture: x86_64
 repositories:
```

```
core:
    - https://mirror.rackspace.com/archlinux/$repo/os/$arch
    - https://mirror.leaseweb.net/archlinux/$repo/os/$arch
include:
  - bash
exclude:
  - perl
options:
  # don't check package signatures
  SigLevel: "Optional TrustAll"
```
#### **files**

The files section is used to manipulate (include/exclude) files directly. [Globing expressions](https://docs.python.org/3.6/library/glob.html#module-glob) can be used to match multiple files at once.

- include: List of absolute paths to files. The file will be copied under the same name inside the AppDir. i.e.: /usr/bin/xrandr will end at \$APPDIR/usr/bin/xrandr.
- exclude: List of relative globing shell expressions to the files that will not be included in the *[AppDir](#page-46-1)*. Expressions will be evaluated relative to the *[AppDir](#page-46-1)*. Use it to exclude unrequired files such as *man* pages or development resources.

```
files:
 exclude:
    - usr/share/man
    - usr/share/doc/*/README.*
    - usr/share/doc/*/changelog.*
    - usr/share/doc/*/NEWS.*
    - usr/share/doc/*/TODO.*
```
#### <span id="page-49-0"></span>**test**

The *test* section is used to describe test cases for your final AppImage. The AppDir as it's can be already executed. Therefore it can be placed inside a Docker container and executed. This section eases the process. Notice that you will have to test that the application is properly bundled and isolated, therefore it's recommended to use minimal Docker images (i.e.: with no desktop environment installed).

IMPORTANT: Docker is required to be installed and running to execute the tests.

Each test case has a name, which could be any alphanumeric string and the following parameters:

- image: Docker image to be used.
- command: command to execute.
- use\_host\_x: whether to share or not the host X11 session with the container. *This feature may not be supported by some containers as it depends on X11*.
- env: dict of environment variables to be passed to the Docker container.

```
test:
  fedora:
    image: fedora:26
    command: "./AppRun main.qml"
    use_host_x: True
```

```
ubuntu:
  image: ubuntu:xenial
  command: "./AppRun main.qml"
  use_host_x: True
```
#### <span id="page-50-0"></span>**runtime**

Advanced runtime configuration.

- env: Environment variables to be set at runtime.
- path\_mappings Setup path mappings to workaround binaries containing fixed paths. The mapping is performed at runtime by intercepting every system call that contains a file path and patching it. Environment variables are supported as part of the file path.

Paths are specified as follows: <source>:<target>

Use the *\$APPDIR* environment variable to specify paths relative to it.

```
runtime:
 path_mappings:
    - /etc/gimp/2.0/:$APPDIR/etc/gimp/2.0/
  env:
    PATH: '${APPDIR}/usr/bin:${PATH}'
```
# **2.21.4 AppImage**

The AppImage section refers to the final bundle creation. It's basically a wrapper over appimagetool

- arch: AppImage runtime architecture. Usually, it should match the embed binaries architecture, but a different —compatible one— could be used. For example, i386 binaries can be used in an AMD64 architecture.
- update-info: AppImage update information. See [Making AppImages updateable.](https://docs.appimage.org/packaging-guide/optional/updates.html)
- sign-key: The key to sign the AppImage. See [Signing AppImage.](https://docs.appimage.org/packaging-guide/optional/signatures.html)
- file\_name: Use it to rename your final AppImage. By default it will be named as follows:  $\frac{2}{\pi}$ {AppDir. app\_info.name}-\${AppDir.app\_info.version}-\${AppImage.arch}.AppImage. Variables are not supported yet and are used only for illustrative purposes.